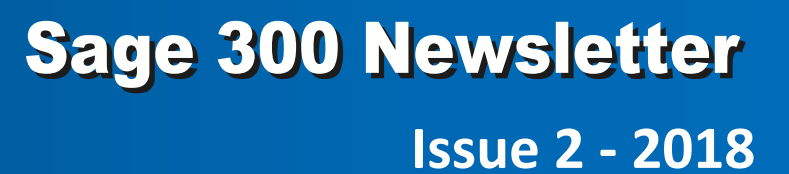

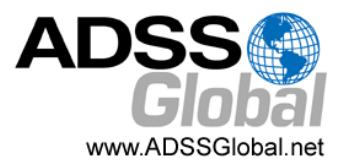

#### **In This Issue**

**Page 1** Introducing Sage eCommerce for Sage 300

**Page 2 Sage CRM:** New Features Now Available

**Page 3 Sage HRMS:** Simplifying ACA Compliance

**Page 4** GDPR Compliance with Sage 300

**INTRODUCING SAGE ECOMMERCE** For Sage 300cloud

Earlier this year, we saw the launch of Sage eCommerce for Sage 300cloud (formerly "Sage 300c"). **Sage eCommerce** represents the latest connected service to be added to the collection of cloud‐ based applications that work hand‐in‐hand with your core ERP system. Here's a closer look at what this new integrated eCommerce platform brings to the table.

#### **Key Features**

Sage eCommerce provides a powerful platform to manage your B2B or B2C eCommerce website with these key features:

**Content Management System (CMS)** ‐ easily build new pages, manage product details, and simply drag and drop content up, down, and across the page using the powerful CMS tool.

**Product Display** ‐ feature‐packed with multiple images per item, wish lists, catalogs, flexible groupings and display options, size and color variants, cross‐sell promos, and powerful search.

**Checkout & Shipping** ‐ the simple single page checkout also features a mobile‐optimized shopping cart, integration with Sage Sales Tax, and built-in shipping rate tables with real-time integration and package tracking with global and regional carriers (UPS, FedEx, USPS, Canada Post, etc.).

**Customer Portal** ‐ customers can track orders and shipping activity in real‐time, pay open invoices online, and view paid or unpaid invoices with line item details.

### **Real‐Time, Two‐Way Integration with Sage 300**

Right from the start, Sage eCommerce was purpose‐built for seamless connectivity to your Sage system that provides a totally secure and real-time, two-way integration. It all means that Sage eCommerce is "aware" of the Sage 300cloud business logic and the data structure of things like customer‐specific pricing, inventory, sales order status, and account history.

More than 65 tables from Sage 300cloud are synchronized with Sage eCommerce with real‐time updates occurring whenever data is changed in either system. Modules integrated include Order Entry, Inventory Control, Accounts Receivable, Purchase Order, and Common Services. So not only do you save money in a potentially custom integration to another eCommerce platform, there's no need for rekeying of orders ‐ ever.

### **Want More Info?**

[Contact](mailto:info@ADSSGlobal.net?subject=Sage%20300%20News,%20Issue%202,%202018%20eCommerce) Us with additional questions, to request pricing, or schedule a personal demo and see if Sage eCommerce is the right fit for your B2B or B2C business.

sage

Authorized

Partner

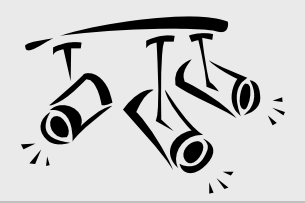

# **SAGE CRM**

New Features Now Available

Following the fairly recent first release (R1) of Sage CRM 2018 back in December, the second release (R2) is now available and brings some great new features that we'll take a closer look at in this article.

### **Sage CRM Calendar**

Sage CRM 2018 R2 continues to build on what's probably the heart of the application ‐ the calendar. This release further extends the great enhancements in Version 2018 R1 with new **filtering** options in all calendar views. **Action** and **Status** filters can be added to Day, Work Week, Week and Month views and are retained for the session duration. In addition, the calendar now displays dates according to your personal settings in the Preferences area.

# **MailChimp Campaign Results Visibility**

The results of your MailChimp marketing campaigns are now visible and available on the **Person Marketing Tab**. The details provided display marketing campaigns that this person has been included in, the number of email opens, and the number of clicks per campaign.

MailChimp campaign results are now also available on the **Company Marketing Tab** for any campaigns that used a company email address such as sales@company.com.

Together, these new campaign display options provide a quick and convenient way to see how engaged a given contact or company has been without having to run reports in MailChimp and use two different applications.

## **Tracking Marketing Consent**

Depending on what country you do business in, legislation in your area may require additional steps in gathering consent before you're able to send marketing communication. With Sage CRM 2018 R2, you now have the tools to manage and track this process easily.

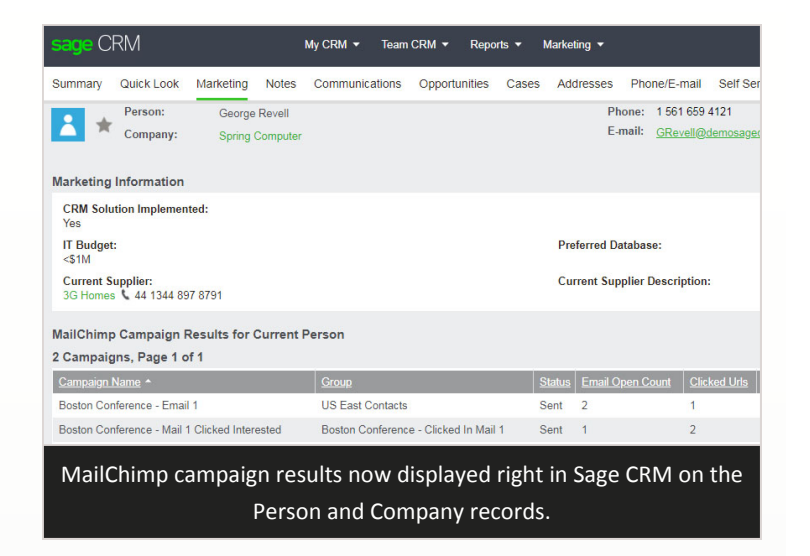

With the new consent tracking capability, you can store the expressed agreement to receive marketing via email, text, or calls on the **Consent Tab** in contact records. Requests for consent can be sent directly from Sage CRM using preconfigured email templates.

# **Other Usability Enhancements**

A collection of other enhancements help to make Sage CRM even easier to use. For example, the **Main Menu** has been optimized for a variety of screen sizes and long item names. No matter what size screen or device you're using, the main menu is always easily accessible and automatically adjusts as needed.

In addition, new **Mass Deletion** functionality has been added allowing administrators to bulk delete library items, documents and communications associated with a person in Sage CRM.

#### **Have a Question or Need Help?**

Be sure to get in [touch](mailto:info@ADSSGlobal.net?subject=Sage%20300%20News,%20Issue%202,%202018%20CRM%202018) if you have a question about Sage CRM 2018 or need help with an upgrade.

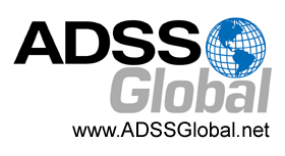

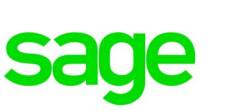

Authorized

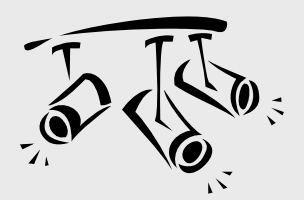

# **SAGE HRMS**

# Complying with ACA Using Sage HRMS

The Affordable Care Act (ACA) made life just a little more complicated for many of the HR and payroll departments we work with. Which of the new forms will you need to file? How many full-time employees do you really have? What are the fines for failing to provide affordable healthcare coverage? In this article, we'll show you how answering these (and other) questions and managing ACA reporting requirements is easier than you thought using Sage HRMS.

## **ACA Simplification Tools**

As a Sage customer, you have 2 great options that simplify the complexity of ACA compliance including:

**ACA Comply** ‐ a web‐based application designed to work hand‐in‐hand with **Sage Payroll Services** (a hosted payroll solution).

**My Workforce Analyzer** – a dashboard and analysis tool designed to work with **Sage HRMS Payroll** (an on‐premises payroll solution).

Flexible enough to meet the needs of a variety of employers, both ACA Comply and My Workforce Analyzer rely on integration with your existing Sage Payroll data (on‐premises or hosted) to provide the tools, reports, and information you need to comply without entering data twice or managing two separate systems.

While both options may look slightly different from one another, they essentially offer the same set of features designed to minimize tax liability, avoid potential penalties, and simplify ACA compliance reporting.

### **Features Overview**

Here's a look at the features and benefits included in ACA Comply and My Workforce Analyzer:

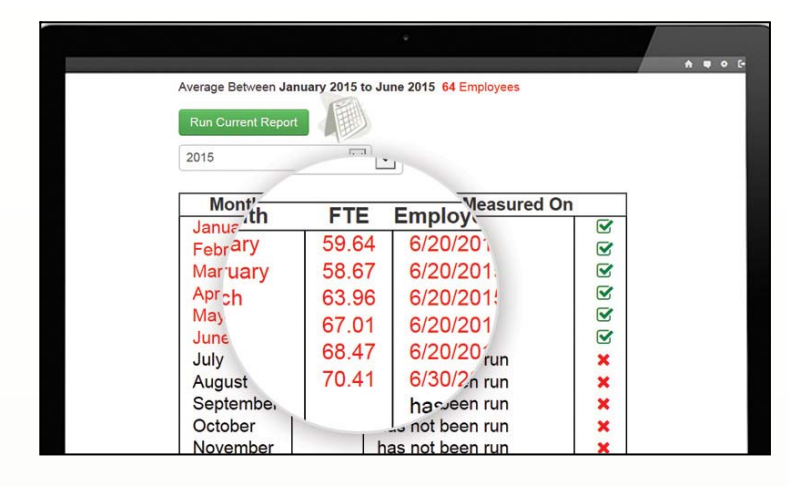

**FTE Employee Calculator** – Using your existing payroll data, automatically calculate the number of Full‐Time Equivalent employees (FTEs) to determine your status as an Applicable Large Employer (ALE).

**Employee Info at a Glance** ‐ see a summary of ongoing hourly, salaried, and variable hour employees with and without healthcare coverage, including the measurement periods, administrative periods, and stability periods.

**Pay or Play Analysis** – on‐screen reports show comparisons and provide "what‐if" modeling options to help determine what makes the most financial sense for your company (purchase insurance or pay the fine).

**File with Ease** ‐ your forms will be filed for you electronically (ACA Comply only). You also get an option to have the Sage Payroll Services team print and distribute 1095‐c copies on your behalf (additional fees apply).

## **ACA Compliance Made Easy**

If ACA compliance requirements have made your life a little more challenging, it may be time to consider a new approach using ACA Comply or My Workforce Analyzer.

![](_page_2_Picture_19.jpeg)

![](_page_2_Picture_20.jpeg)

Authorizec

# Introducing the Data Anonymizer

The General Data [Protection](https://www.eugdpr.org/) Regulation (GDPR), effective May 25, 2018, is the most important change in data privacy regulation in decades. Even if your company is outside the European Union (EU), GDPR may still apply to you if you process or hold the personal data of people residing in the EU. In this article, we'll introduce you to a new tool designed to help simplify compliance.

### **Sage 300 Data Anonymizer**

If you have customers or vendors in the EU, they may legally require that you "anonymize" them, meaning you can't store their personal data. This applies to any data that can be used to identify a specific person (i.e. name, phone numbers, and addresses ‐ both physical and email).

Since this type of personal data is often stored in Sage 300 for customer and vendor records, Sage introduced the new **Data Anonymizer**. In a nutshell, it replaces the customer or vendor's personal data with random text that you specify.

### **Using the Data Anonymizer**

- 1. Download the [Anonymizer](https://dlm.esd.sage.com/d.aspx?_C=E7F07F3F68141F10) Tool
- 2. Run **Sage300Anonymizer.exe**
- 3. Choose whether to anonymize customers or vendors
- 4. Specify a customer or vendor to anonymize by entering their customer/vendor number
- 5. In the **Replace personal data with** field, enter 1‐6 characters
- 6. Click **Anonymize**

Data for the specified customer or vendor is changed throughout Sage 300. Certain standard fields (that contain personal data) as well as optional fields is replaced with the text/characters you typed in step 5.

![](_page_3_Picture_14.jpeg)

In other areas, the replacement content varies depending on the type of field. For example, data in amount fields is replaced with zero while data in date and time fields is replaced with the current date/time.

A review of all fields related to the customer or vendor is recommended to confirm that no personal data remains.

### **Other Things to Consider**

Removing customer and vendor personal data may **not** be your only requirement for GDPR compliance. Check original legislation documentation online for full requirements.

If you have **Sage CRM** integrated with Sage 300, you must anonymize the customer or vendor in Sage CRM as well. It is important that you do this right away so that the personal data you've just removed from Sage 300 is not imported back into the system again from Sage CRM.

If you're running other Sage 300 components or integrated products, there may be other additional steps required. [Contact](mailto:info@ADSSGlobal.net?subject=Sage%20300%20News,%20Issue%202,%202018%20Data%20Anonymizer) us with your questions or refer to the fully detailed Sage [Knowledgebase](https://support.na.sage.com/selfservice/viewdocument.do?noCount=true&externalId=88838&sliceId=1&cmd=&ViewedDocsListHelper=com.kanisa.apps.common.BaseViewedDocsListHelperImpl&noCount=true) Article on the Data Anonymizer.

![](_page_3_Picture_21.jpeg)

# **ADSS Global**

(866) 408‐0800 Info@ADSSGlobal.net

**Corporate Offices In:** Exton, PA & Miami, FL **Remote Offices:** Visit **www.adssglobal.net/locations** for All Other U.S. and International Offices

®Copyright 2018, Juice Marketing, LLC. www.juice-marketing.com. All rights reserved. Sage, Sage logos, and Sage product names & services mentioned herein are registered trademarks or trademarks of Sage Software, Inc. and/or its affiliates. Other product names mentioned are trademarks of their respective owners.